# FiiO®

## 快速入门指南

### Quick Start Guide

型号:M11 Plus

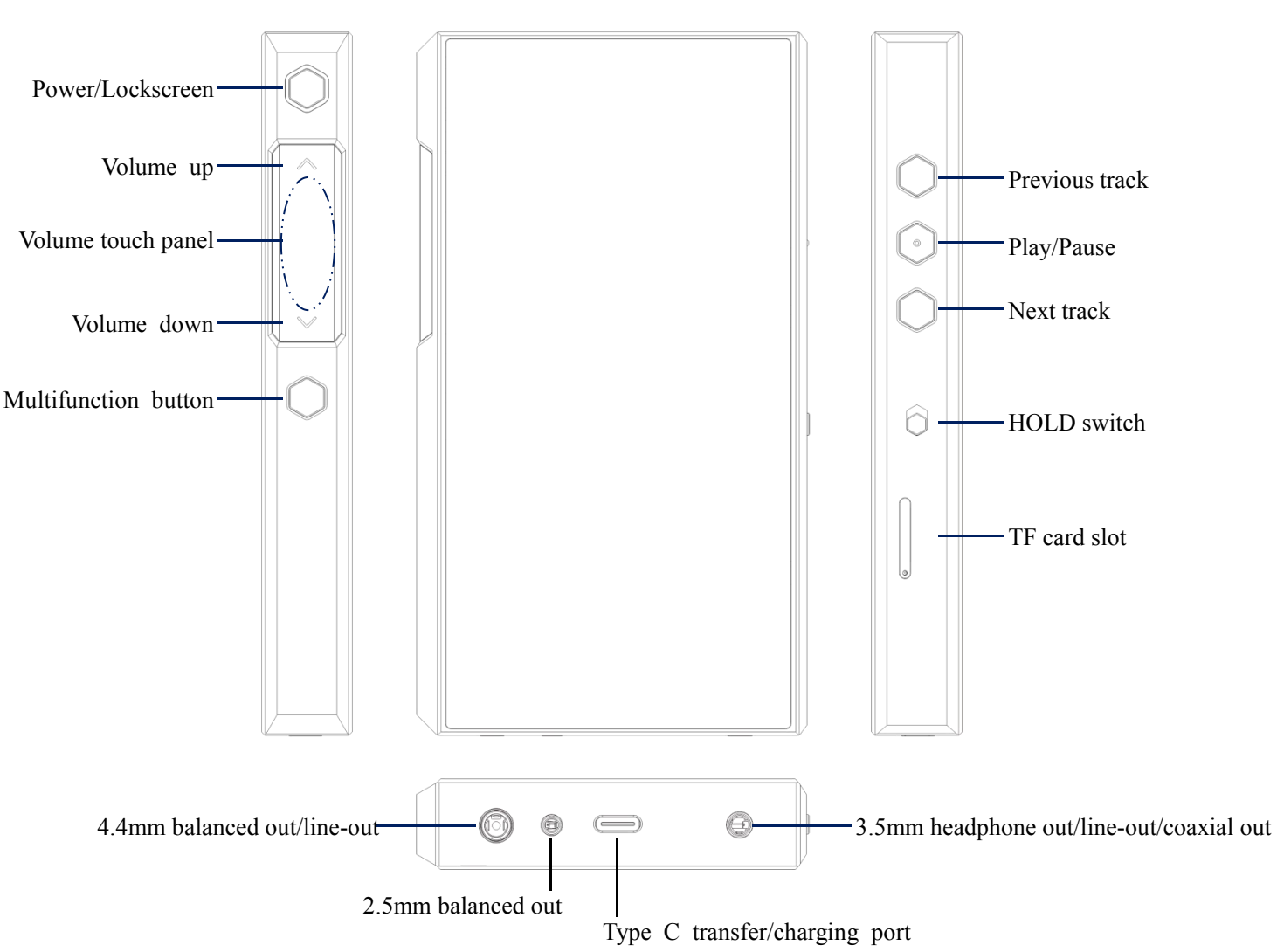

#### **Buttons and Ports Labeled (Pictures are for reference only)**

#### **Power on/off**

Hold the Power button to turn on the M11 Plus. Click the preferred language onscreen to enter the main UI. Hold the Power button while the M11 Plus is on, and then a shutdown dialogue will pop up, and you can select to power off or reboot the M11 Plus.

#### **Charging**

The M11 Plus supports quick charge. It takes about 3.5 hours to complete a full charge. To achieve an ideal charging, it is recommended to use a QC3.0 or above quick charger.

#### **Gestures**

Return to previous page: swipe right from the left edge of the screen, or swipe left from the right

edge.

Return to homepage: swipe up from the bottom edge of the screen.

Multi-task management: swipe up from the bottom edge of the screen and then hold.

#### **HOLD switch**

When the HOLD switch is turned on, the side buttons of the M11 Plus will be locked to avoid any unintended operation. You can re-enable the side buttons by turning off the HOLD switch.

#### **Volume touch panel**

Swipe up and down on the touch panel to adjust volume: swipe up to increase volume while swiping down to decrease.

#### **Working as a USB DAC when connected to a computer**

Please download the USB DAC driver on our website and follow relevant instructions to install the driver. (driver-free for MAC) Download link: [http://www.fiio.com/Driver\\_Download](http://www.fiio.com/supports)

#### **MTP function**

Before using a Mac computer for data transmission, the MTP driver is required. Please download the MTP driver on our website and follow relevant instructions to install it. (driver-free for Windows systems)

Download link: [http://www.fiio.com/Driver\\_Download](http://www.fiio.com/supports)

#### **Firmware upgrade**

1. Over-the-air (OTA) automatic upgrade

Turn on the M11 Plus's WiFi, connecting it to a valid internet. The M11 Plus will detect new firmware automatically. If no new firmware can be detected, please go to the menu of "Technical support -> Firmware Upgrade -> Online Upgrade" to check and upgrade the firmware manually.

2. Manual upgrade via a zip file

Download the zip file of the upgrade firmware on our website and follow relevant instructions to upgrade it.

Download link: [http://www.fiio.com/supports](http://www.fiio.net/en/supports)

#### **Notes and precautions**

★Please do not repair or disassemble the product on your own and keep it away from water.

- ★Please charge the battery on a regular basis to secure the battery life when this product has not been used for a long time.
- ★For your safety, please avoid using headphones in dangerous environments.
- $\star$  It is recommended to use a suitable charger in case of a high-voltage adaptor causing damage to the M11 Plus.

 $\star$ In the likely event that the M11 Plus hangs up, you may hold the Power/Lockscreen button for over 10 seconds to force a reboot.

**Accessories** (please confirm if the following items are included)

- 1. Tempered glass screen protector (applied on the M11 Plus in factory already)
- 2. Leatherette case (put on the M11 Plus in factory already)
- 3. USB3.0 cable
- 4. Coaxial adaptor cable
- 5. Warranty card
- 6. Quick start guide
- 7. Ejector pin

#### **To learn more**

To learn more about FiiO products, please go to [http://www.fiio.com.](http://www.fiio.net)

To learn more about operating your FiiO product, please go to [http://www.fiio.com/supports](http://fiio.net/en/supports)

#### **WEEE Directive & Product Disposal**

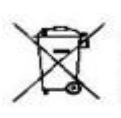

At the end of its serviceable life, this product should not be handed as household or general waste. It should be handed over to the applicable collection point for the recycling of electrical and electronic equipment, or returned to the supplier for disposal.

Internal/Supplied Batteries:

This symbol on the battery indicates that the battery is to be collected separately. This battery is designed for separate collection at an appropriate collection point.

Qualcomm is a trademark of Qualcomm Incorporated, registered in the United States and other countries. aptX is a trademark of Qualcomm Technologies International Ltd., registered in the United States and other countries.